# تاهجاو ىلع لوصولا مئاوق قيبطت ةيفيك +TACACS مداخ مادختساب بلطلا Ï

# المحتويات

[المقدمة](#page-0-0) [المتطلبات الأساسية](#page-0-1) [المتطلبات](#page-0-2) [المكونات المستخدمة](#page-0-3) [الاصطلاحات](#page-1-0) [التكوين](#page-1-1) [الرسم التخطيطي للشبكة](#page-1-2) [التكوينات](#page-2-0) [تحديد قوائم الوصول المرقمة على الموجه](#page-2-1) [تحديد قوائم الوصول على الخادم](#page-8-0) [التحقق من الصحة](#page-18-0) [استكشاف الأخطاء وإصلاحها](#page-18-1) [أوامر استكشاف الأخطاء وإصلاحها](#page-18-2) [معلومات ذات صلة](#page-18-3)

## <span id="page-0-0"></span>المقدمة

يوضح هذا المستند كيفية تطبيق قوائم الوصول على واجهات الطلب باستخدام خادم TACACS.+ هناك طريقتان محتملتان:

- قم بتحديد قائمة الوصول المرقمة على الموجه وحدد قائمة الوصول المرقمة على الخادم. وهذا مدعوم في معظم إصدارات برنامج Cisco IOS®.
- قم بتحديد قائمة الوصول بالكامل على الخادم. برنامج IOS الإصدار 11.3 من Cisco أو إصدار أحدث مطلوب لهذه الطريقة **لكل مستخدم**.

ملاحظة: بالنسبة ل ISDN، يجب عليك إستخدام الأسلوب لكل مستخدم ويجب أن يكون لديك ملفات تعريف ظاهرية تم تكوينها على الموجه.

# <span id="page-0-1"></span>المتطلبات الأساسية

### <span id="page-0-2"></span>المتطلبات

لا توجد متطلبات خاصة لهذا المستند.

### <span id="page-0-3"></span>المكونات المستخدمة

تستند المعلومات الواردة في هذا المستند إلى إصدارات البرامج والمكونات المادية التالية:

- برنامج IOS الإصدار 11.1 أو إصدار أحدث من Cisco) تحديد قوائم الوصول على الموجه)برنامج IOS الإصدار 11.3 أو إصدار أحدث من Cisco) تحديد قوائم الوصول على الخادم)
	- Cisco Secure ACS ل UNIXمصدر المحتوى الإضافي الامن من Cisco لنظام التشغيل Windows 2.x والإصدارات الأحدثTACACS+ مجاني

ملاحظة: يفترض هذا المستند أنه تم تكوين الوصول إلى الطلب مسبقا. لا يناقش هذا المستند تفاصيل تكوين الطلب. ارجع إلى <u>[تكوين NAS للوصول الأساسي إلى الطلب](//www.cisco.com/en/US/docs/ios/solutions_docs/vpdn/l2ftask1.html)</u> للحصول على معلومات حول كيفية تكوين خادم وصول إلى الشبكة (NAS) للطلب.

تم إنشاء المعلومات الواردة في هذا المستند من الأجهزة الموجودة في بيئة معملية خاصة. بدأت جميع الأجهزة المُستخدمة في هذا المستند بتكوين ممسوح (افتراضي). إذا كانت شبكتك مباشرة، فتأكد من فهمك للتأثير المحتمل لأي أمر.

## <span id="page-1-0"></span>الاصطلاحات

راجع [اصطلاحات تلميحات Cisco التقنية للحصول على مزيد من المعلومات حول اصطلاحات المستندات.](//www.cisco.com/en/US/tech/tk801/tk36/technologies_tech_note09186a0080121ac5.shtml)

# <span id="page-1-1"></span>التكوين

في هذا القسم، تُقدّم لك معلومات تكوين الميزات الموضحة في هذا المستند.

ملاحظة: أستخدم [أداة بحث الأوامر](//tools.cisco.com/Support/CLILookup/cltSearchAction.do) (للعملاء [المسجلين](//tools.cisco.com/RPF/register/register.do) فقط) للعثور على مزيد من المعلومات حول الأوامر المستخدمة في هذا المستند.

## <span id="page-1-2"></span>الرسم التخطيطي للشبكة

يستخدم هذا المستند إعداد الشبكة التالي:

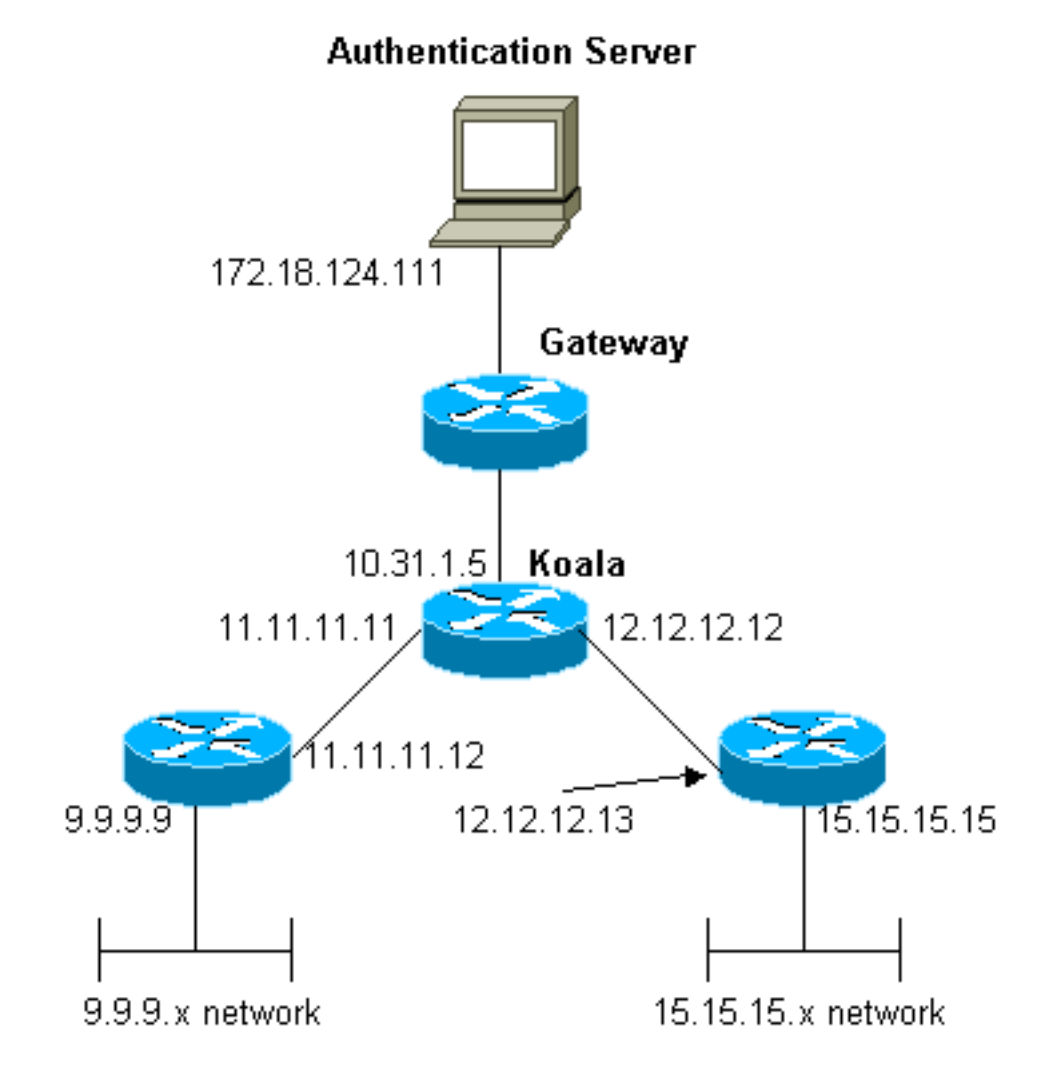

ملاحظة: تتيح التكوينات للمستخدم الذي يستقبل العنوان x.1.1.1 من "mypool" إلى شبكة إختبار الاتصال (حركة مرور x9.9.9.) ICMP و Telnet) حركة مرور TCP (إلى الشبكة .15.15.15x. وهو لا يسمح للمستخدم بإختبار اتصال الشبكة .15.15.15x أو Telnet بالشبكة .9.9.9x.

## <span id="page-2-0"></span>التكوينات

يستخدم هذا المستند هذه التكوينات.

- cisco 2500 sery مسحاج تخديد يركض cisco ios برمجية إطلاق 12.0(5)T
	- [UNIX 2.3 ل Cisco Secure ACS](#page-4-0) ●
	- [مصدر المحتوى الإضافي الآمن من Cisco لنظام التشغيل 3.2 Windows](#page-5-0)

## <span id="page-2-1"></span>تحديد قوائم الوصول المرقمة على الموجه

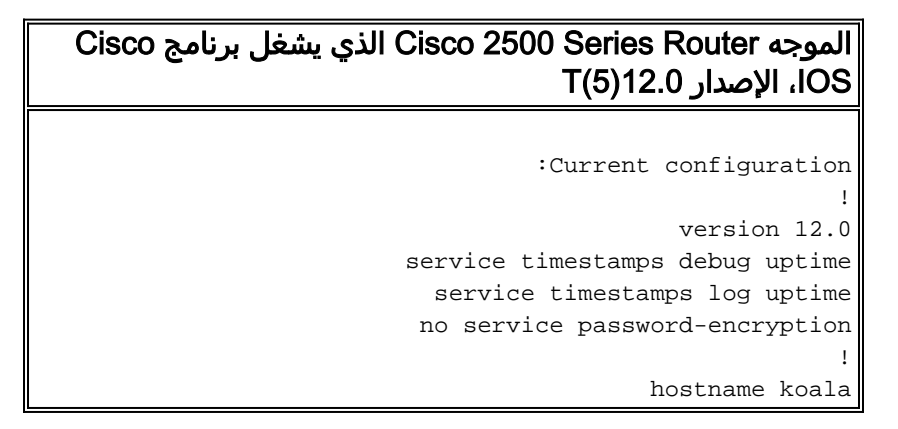

```
!
                                            aaa new-model
                                                        !
    These three lines of the configuration !--- are ---!
     specific to Cisco IOS Software Release 12.0.5.T and
        later. !--- See the Commands for Other Cisco IOS
  Releases section for commands !--- for other Cisco IOS
releases. ! aaa authentication login default local group
                                                  +tacacs
  +aaa authentication ppp default if-needed group tacacs
         +aaa authorization network default group tacacs
          enable secret 5 $1$mnZQ$g6XdsgVnnYjEa.l7v.Pij1
                                       enable password ww
                                                        !
                            username john password 0 doe
                                                        !
                                           ip subnet-zero
                                                        !
                                cns event-service server
                                                        !
                                      interface Ethernet0
                      ip address 10.31.1.5 255.255.255.0
                                no ip directed-broadcast
                                           no mop enabled
                                                        !
                                        interface Serial0
                    ip address 11.11.11.11 255.255.255.0
                                no ip directed-broadcast
                                      no ip mroute-cache
                                            no fair-queue
                                                        !
                                        interface Serial1
                    ip address 12.12.12.12 255.255.255.0
                                no ip directed-broadcast
                                                        !
                                         interface Async1
                                 ip unnumbered Ethernet0
                                no ip directed-broadcast
                                        encapsulation ppp
                                       no ip route-cache
                                      no ip mroute-cache
                                    async mode dedicated
                     peer default ip address pool mypool
                                       fair-queue 64 16 0
                                            no cdp enable
                                 ppp authentication chap
                                                        !
                    ip local pool mypool 1.1.1.1 1.1.1.5
                                             ip classless
                      ip route 0.0.0.0 0.0.0.0 10.31.1.1
              ip route 9.9.9.0 255.255.255.0 11.11.11.12
           ip route 15.15.15.0 255.255.255.0 12.12.12.13
                                        no ip http server
                                                        !
Access list 101 is defined on the NAS. access-list ---!
     101 permit icmp 1.1.1.0 0.0.0.255 9.9.9.0 0.0.0.255
access-list 101 permit tcp 1.1.1.0 0.0.0.255 15.15.15.0
                                                0.0.0.255
                        dialer-list 1 protocol ip permit
                       dialer-list 1 protocol ipx permit
                                                        !
 Specify TACACS+ server host and key. tacacs-server ---!
                                      host 172.18.124.111
                                 tacacs-server key cisco
```
! line con 0 transport input none line 1 modem InOut transport input all stopbits 1 speed 115200 flowcontrol hardware line 2 16 line aux 0 line vty 0 4 password ww ! end

#### <span id="page-4-1"></span>أوامر لإصدارات IOS Cisco الأخرى

ملاحظة: لاستخدام هذه الأوامر، قم بإزالة الأوامر بخط غامق من تكوين <u>موجه من السلسلة Cisco 2500 Series</u> ولصق هذه الأوامر في، كما هو مطلوب بواسطة إصدار برنامج Software IOS Cisco لديك.

#### برنامج IOS الإصدار .11.3.3T من Cisco من خلال .12.0.5T

aaa authentication login default tacacs+ local aaa authentication ppp default if-needed tacacs+ local +aaa authorization network default tacacs

#### برنامج IOS الإصدار 11.1 حتى .11.3.3T من Cisco

+aaa authentication login default tacacs +aaa authentication ppp default if-needed tacacs +aaa authorization network tacacs

#### تكوين الخادم - TACACS+ مجاني

```
} user = chaprtr
                     chap = cleartext chaprtr
               } service = ppp protocol = ip
                                    inacl=101
                                            {
                                            {
+Cisco Secure UNIX - TACACS - الخادم تكوين
```

```
rtp-berry# ./ViewProfile -p 9900 -u chaprtr
                   User Profile Information
                             }user = chaprtr
                           profile_id = 182
       set server current-failed-logins = 1
                          profile_cycle = 2
                              } service=ppp
                              } protocol=lcp
                                           {
                               } protocol=ip
                               set inacl=101
                                           {
                                           {
```
<span id="page-5-0"></span>تكوين الخادم - مصدر المحتوى الإضافي الآمن من Cisco لنظام التشغيل x2. Windows والإصدارات الأحدث - +TACACS

أكمل هذه الخطوات لتكوين ACS الآمن من Cisco ل Windows لتحديد قوائم التحكم في الوصول (ACLs (التي يجب تطبيقها.

- 1. انقر فوق **إعداد المجموعة**، ثم حدد المجموعة التي ينتمي إليها المستخدم، ثم انقر فوق **تحرير الإعدادات**.
- 2. طقطقت ال PPP ip، **في التحكم قائمة** وPPP LCP خانة إختيار في ال TACACS+ عملية إعداد قسم.حدد رقم قائمة التحكم في الوصول (ACL (المطلوب تطبيقه (في هذه الحالة 101) في المربع "في قائمة التحكم في الوصول".

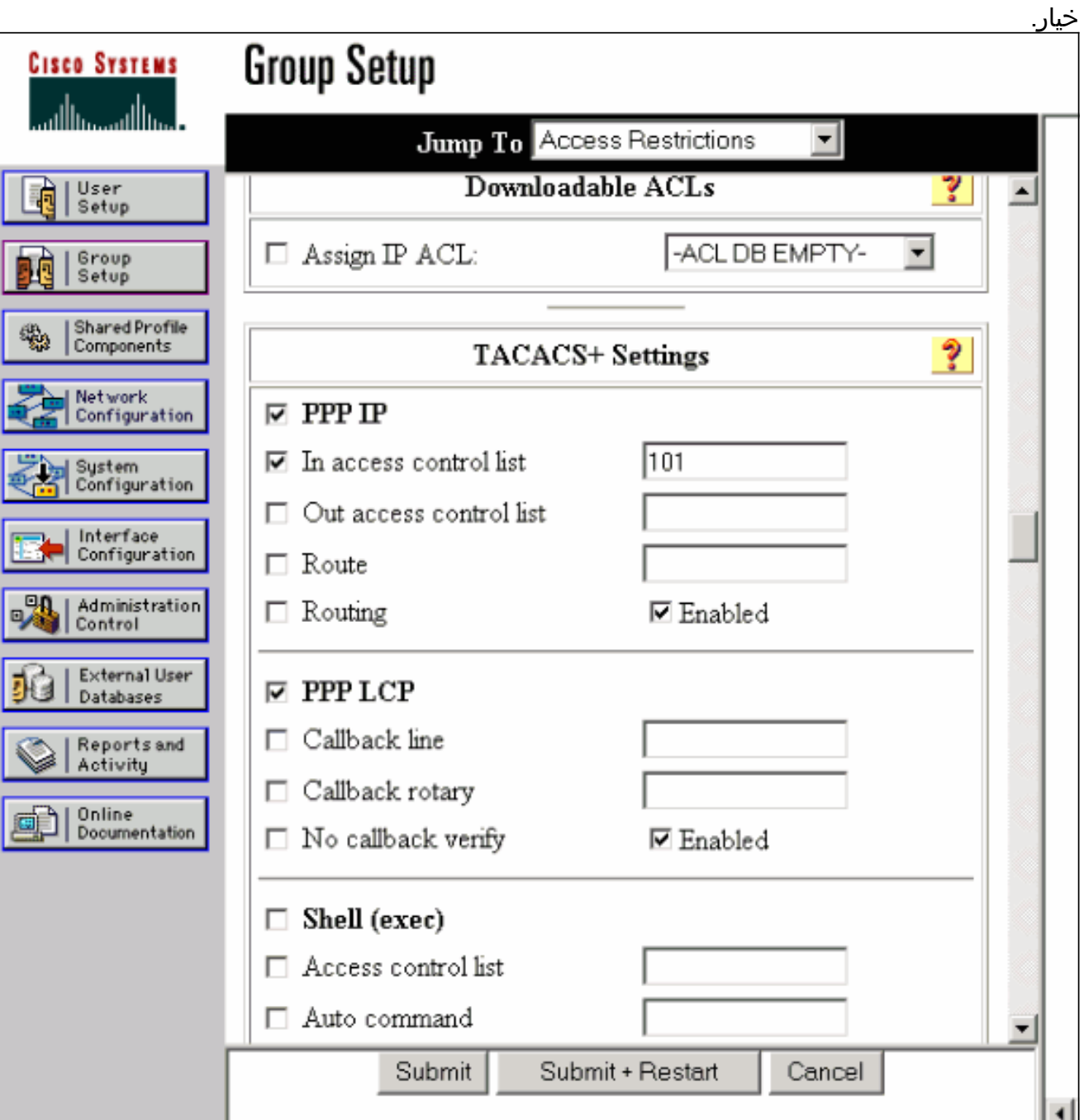

3. تدقيق **يمكن i**n order to مكنت **ال PPP LCP** و**PPP LCP** 

تصحيح أخطاء الموجه العينة

koala#**show debug** :General OS TACACS access control debugging is on AAA Authentication debugging is on AAA Authorization debugging is on koala#**show ip access-lists** Extended IP access list 101 (permit icmp 1.1.1.0 0.0.0.255 9.9.9.0 0.0.0.255 log (2 matches (permit tcp 1.1.1.0 0.0.0.255 15.15.15.0 0.0.0.255 log (11 matches #koala 4d05h: As1 AAA/AUTHOR/FSM: (0): LCP succeeds trivially 4d05h: %LINK-3-UPDOWN: Interface Async1, changed state to up 4d05h: AAA: parse name=Async1 idb type=10 tty=1 4d05h: AAA: name=Async1 flags=0x11 type=4 shelf=0 slot=0 adapter=0 port=1 channel=0 '4d05h: AAA/MEMORY: create\_user (0x54F934) user='chaprtr ruser='' port='Async1' rem\_addr='async' authen\_type=CHAP service=PPP priv=1 ''=4d05h: AAA/AUTHEN/START (1203050692): port='Async1' list action=LOGIN service=PPP 4d05h: AAA/AUTHEN/START (1203050692): using "default" list 4d05h: AAA/AUTHEN (1203050692): status = UNKNOWN (+4d05h: AAA/AUTHEN/START (1203050692): Method=tacacs+ (tacacs 4d05h: TAC+: send AUTHEN/START packet ver=193 id=1203050692 .4d05h: TAC+: Using default tacacs server-group "tacacs+" list 4d05h: TAC+: Opening TCP/IP to 172.18.124.111/49 timeout=5 4d05h: TAC+: Opened TCP/IP handle 0x538778 to 172.18.124.111/49 4d05h: TAC+: 172.18.124.111 (1203050692) AUTHEN/START/LOGIN/CHAP queued 4d05h: TAC+: (1203050692) AUTHEN/START/LOGIN/CHAP processed 4d05h: TAC+: ver=192 id=1203050692 received AUTHEN status = GETPASS 4d05h: TAC+: Closing TCP/IP 0x538778 connection to 172.18.124.111/49 4d05h: TAC+: Opening TCP/IP to 172.18.124.111/49 timeout=5 4d05h: TAC+: Opened TCP/IP handle 0x538BBC to 172.18.124.111/49 4d05h: TAC+: Opened 172.18.124.111 index=1 4d05h: AAA: parse name=Async1 idb type=-1 tty=-1 4d05h: AAA: name=Async1 flags=0x11 type=4 shelf=0 slot=0 adapter=0 port=1 channel=0 ''=4d05h: AAA/MEMORY: create\_user (0x19FCF8) user='chaprtr' ruser port='Async1' rem\_addr='async' authen\_type=CHAP service=PPP priv=1 4d05h: TAC+: rev0 inbound chap for id=1203050692 using id=2966879003 4d05h: TAC+: 172.18.124.111 (2966879003) AUTHEN/START/SENDPASS/CHAP queued 4d05h: TAC+: (2966879003) AUTHEN/START/SENDPASS/CHAP processed 4d05h: TAC+: ver=192 id=2966879003 received AUTHEN status = PASS 4d05h: TAC+: rev0 inbound chap SENDPASS status=PASS for id=1203050692 4d05h: TAC+: rev0 inbound chap MD5 compare OK ''=4d05h: AAA/MEMORY: free\_user (0x19FCF8) user='chaprtr' ruser port='Async1' rem\_addr='async' authen\_type=CHAP service=PPP priv=1 4d05h: TAC+: Closing TCP/IP 0x538BBC connection to 172.18.124.111/49 4d05h: AAA/AUTHEN (1203050692): status = PASS 4d05h: As1 AAA/AUTHOR/LCP: Authorize LCP 4d05h: As1 AAA/AUTHOR/LCP (3002156107): Port='Async1' list='' service=NET '4d05h: AAA/AUTHOR/LCP: As1 (3002156107) user='chaprtr 4d05h: As1 AAA/AUTHOR/LCP (3002156107): send AV service=ppp 4d05h: As1 AAA/AUTHOR/LCP (3002156107): send AV protocol=lcp "4d05h: As1 AAA/AUTHOR/LCP (3002156107): found list "default (+4d05h: As1 AAA/AUTHOR/LCP (3002156107): Method=tacacs+ (tacacs 4d05h: AAA/AUTHOR/TAC+: (3002156107): user=chaprtr 4d05h: AAA/AUTHOR/TAC+: (3002156107): send AV service=ppp 4d05h: AAA/AUTHOR/TAC+: (3002156107): send AV protocol=lcp +4d05h: TAC+: using previously set server 172.18.124.111 from group tacacs 4d05h: TAC+: Opening TCP/IP to 172.18.124.111/49 timeout=5 4d05h: TAC+: Opened TCP/IP handle 0x539000 to 172.18.124.111/49

4d05h: TAC+: Opened 172.18.124.111 index=1 4d05h: TAC+: 172.18.124.111 (3002156107) AUTHOR/START queued 4d05h: TAC+: (3002156107) AUTHOR/START processed 4d05h: TAC+: (3002156107): received author response status = PASS\_ADD 4d05h: TAC+: Closing TCP/IP 0x539000 connection to 172.18.124.111/49 4d05h: As1 AAA/AUTHOR (3002156107): Post authorization status = PASS\_ADD ?4d05h: As1 AAA/AUTHOR/FSM: (0): Can we start IPCP 4d05h: As1 AAA/AUTHOR/FSM (1577158668): Port='Async1' list='' service=NET '4d05h: AAA/AUTHOR/FSM: As1 (1577158668) user='chaprtr 4d05h: As1 AAA/AUTHOR/FSM (1577158668): send AV service=ppp 4d05h: As1 AAA/AUTHOR/FSM (1577158668): send AV protocol=ip "4d05h: As1 AAA/AUTHOR/FSM (1577158668): found list "default (+4d05h: As1 AAA/AUTHOR/FSM (1577158668): Method=tacacs+ (tacacs 4d05h: AAA/AUTHOR/TAC+: (1577158668): user=chaprtr 4d05h: AAA/AUTHOR/TAC+: (1577158668): send AV service=ppp 4d05h: AAA/AUTHOR/TAC+: (1577158668): send AV protocol=ip +4d05h: TAC+: using previously set server 172.18.124.111 from group tacacs 4d05h: TAC+: Opening TCP/IP to 172.18.124.111/49 timeout=5 4d05h: TAC+: Opened TCP/IP handle 0x539444 to 172.18.124.111/49 4d05h: TAC+: Opened 172.18.124.111 index=1 4d05h: TAC+: 172.18.124.111 (1577158668) AUTHOR/START queued 4d05h: TAC+: (1577158668) AUTHOR/START processed 4d05h: TAC+: (1577158668): received author response status = PASS\_ADD 4d05h: TAC+: Closing TCP/IP 0x539444 connection to 172.18.124.111/49 4d05h: As1 AAA/AUTHOR (1577158668): Post authorization status = PASS\_ADD 4d05h: As1 AAA/AUTHOR/FSM: We can start IPCP ,4d05h: %LINEPROTO-5-UPDOWN: Line protocol on Interface Async1 changed state to up 4d05h: As1 AAA/AUTHOR/IPCP: Start. Her address 0.0.0.0, we want 0.0.0.0 4d05h: As1 AAA/AUTHOR/IPCP: Processing AV service=ppp 4d05h: As1 AAA/AUTHOR/IPCP: Processing AV protocol=ip 4d05h: As1 AAA/AUTHOR/IPCP: Processing AV inacl=101 4d05h: As1 AAA/AUTHOR/IPCP: Authorization succeeded 4d05h: As1 AAA/AUTHOR/IPCP: Done. Her address 0.0.0.0, we want 0.0.0.0 4d05h: As1 AAA/AUTHOR/IPCP: Start. Her address 0.0.0.0, we want 1.1.1.2 4d05h: As1 AAA/AUTHOR/IPCP: Processing AV service=ppp 4d05h: As1 AAA/AUTHOR/IPCP: Processing AV protocol=ip *Apply ACL 101 in the inbound direction.* **4d05h: As1 AAA/AUTHOR/IPCP: Processing AV** *---!* **inacl=101** 4d05h: As1 AAA/AUTHOR/IPCP: Authorization succeeded 4d05h: As1 AAA/AUTHOR/IPCP: Done. Her address 0.0.0.0, we want 1.1.1.2 4d05h: As1 AAA/AUTHOR/IPCP: Start. Her address 1.1.1.2, we want 1.1.1.2 ''=4d05h: As1 AAA/AUTHOR/IPCP (1659098608): Port='Async1' list service=NET '4d05h: AAA/AUTHOR/IPCP: As1 (1659098608) user='chaprtr 4d05h: As1 AAA/AUTHOR/IPCP (1659098608): send AV service=ppp 4d05h: As1 AAA/AUTHOR/IPCP (1659098608): send AV protocol=ip 4d05h: As1 AAA/AUTHOR/IPCP (1659098608): send AV addr\*1.1.1.2 "4d05h: As1 AAA/AUTHOR/IPCP (1659098608): found list "default (+4d05h: As1 AAA/AUTHOR/IPCP (1659098608): Method=tacacs+ (tacacs 4d05h: AAA/AUTHOR/TAC+: (1659098608): user=chaprtr 4d05h: AAA/AUTHOR/TAC+: (1659098608): send AV service=ppp 4d05h: AAA/AUTHOR/TAC+: (1659098608): send AV protocol=ip 4d05h: AAA/AUTHOR/TAC+: (1659098608): send AV addr\*1.1.1.2 4d05h: TAC+: using previously set server 172.18.124.111 from +group tacacs 4d05h: TAC+: Opening TCP/IP to 172.18.124.111/49 timeout=5 4d05h: TAC+: Opened TCP/IP handle 0x538BBC to 172.18.124.111/49 4d05h: TAC+: Opened 172.18.124.111 index=1 4d05h: TAC+: 172.18.124.111 (1659098608) AUTHOR/START queued 4d05h: TAC+: (1659098608) AUTHOR/START processed 4d05h: TAC+: (1659098608): received author response status = PASS\_REPL 4d05h: TAC+: Closing TCP/IP 0x538BBC connection to 172.18.124.111/49 4d05h: As1 AAA/AUTHOR (1659098608): Post authorization status = PASS\_REPL

4d05h: As1 AAA/AUTHOR/IPCP: Reject 1.1.1.2, using 1.1.1.2 4d05h: As1 AAA/AUTHOR/IPCP: Processing AV service=ppp 4d05h: As1 AAA/AUTHOR/IPCP: Processing AV protocol=ip 4d05h: As1 AAA/AUTHOR/IPCP: Processing AV inacl=101 4d05h: As1 AAA/AUTHOR/IPCP: Processing AV addr\*1.1.1.2 4d05h: As1 AAA/AUTHOR/IPCP: Authorization succeeded 4d05h: As1 AAA/AUTHOR/IPCP: Done. Her address 1.1.1.2, we want 1.1.1.2 <- 4d05h: %SEC-6-IPACCESSLOGDP: list 101 permitted icmp 1.1.1.2 packets 3 ,(0/0) 9.9.9.9 koala#**show ip access-lists** Extended IP access list 101 (permit icmp 1.1.1.0 0.0.0.255 9.9.9.0 0.0.0.255 log (5 matches (permit tcp 1.1.1.0 0.0.0.255 15.15.15.0 0.0.0.255 log (11 matches #koala

### <span id="page-8-0"></span>تحديد قوائم الوصول على الخادم

ملاحظة: لا يجب تمرير عبارات المسار من الخادم إلى الموجه. يقوم مستخدم الطلب عادة بسحب المسارات من الموجه. يعتمد وجود عبارات المسار على الموجه على ما إذا تم تمرير المسارات إلى أسفل من الخادم أو التقاطها من الموجه:

> ip route 9.9.9.0 255.255.255.0 11.11.11.12 ip route 15.15.15.0 255.255.255.0 12.12.12.13 في نموذج التكوين هذا، يكون تمرير المسارات لأسفل من الخادم بهدف التوضيح فقط.

#### تكوين الموجّه

```
:Current configuration
                                                      !
                                           version 12.0
                       service timestamps debug uptime
                         service timestamps log uptime
                        no service password-encryption
                                                      !
                                         hostname koala
                                                      !
                                          aaa new-model
                                                      !
  These three lines of the configuration !--- are ---!
   specific to Cisco IOS Software Release 12.0.5.T and
   later. !--- See the Commands for Other IOS Releases
section for !--- commands for other Cisco IOS Software
    releases. ! aaa authentication login default group
                                           tacacs+ none
+aaa authentication ppp default if-needed group tacacs
       +aaa authorization network default group tacacs
        enable secret 5 $1$mnZQ$g6XdsgVnnYjEa.l7v.Pij1
                                     enable password ww
                                                      !
                          username john password 0 doe
                                                      !
                                         ip subnet-zero
                                                      !
                              cns event-service server
                                                      !
                                    interface Ethernet0
                    ip address 10.31.1.5 255.255.255.0
                              no ip directed-broadcast
                                         no mop enabled
                                                      !
```

```
interface Serial0
         ip address 11.11.11.11 255.255.255.0
                     no ip directed-broadcast
                           no ip mroute-cache
                                no fair-queue
                                             !
                            interface Serial1
         ip address 12.12.12.12 255.255.255.0
                     no ip directed-broadcast
                                             !
                             interface Async1
                      ip unnumbered Ethernet0
                     no ip directed-broadcast
                            encapsulation ppp
                            no ip route-cache
                           no ip mroute-cache
                         async mode dedicated
          peer default ip address pool mypool
                           fair-queue 64 16 0
                                no cdp enable
                      ppp authentication chap
                                             !
         ip local pool mypool 1.1.1.1 1.1.1.5
                                  ip classless
           ip route 0.0.0.0 0.0.0.0 10.31.1.1
ip route 172.17.192.0 255.255.255.0 10.31.1.1
ip route 172.18.124.0 255.255.255.0 10.31.1.1
ip route 172.18.125.0 255.255.255.0 10.31.1.1
                            no ip http server
                                             !
             dialer-list 1 protocol ip permit
            dialer-list 1 protocol ipx permit
                                             !
            tacacs-server host 172.18.124.111
                      tacacs-server key cisco
                                             !
                                    line con 0
                         transport input none
                                        line 1
                      autoselect during-login
                               autoselect ppp
                                  modem InOut
                          transport input all
                                   stopbits 1
                                 speed 115200
                         flowcontrol hardware
                                     line 2 16
                                    line aux 0
                                 line vty 0 4
                                  password ww
                                             !
                                           end
```
## <span id="page-9-0"></span>أوامر لإصدارات IOS Cisco الأخرى

ملاحظة: لاستخدام هذه الأوامر، قم بإزالة الأوامر بخط غامق من تكوين الموجه والصق هذه الأوامر في، كما هو موضح بواسطة إصدار برنامج Cisco IOS software لديك.

برنامج IOS الإصدار .11.3.3T من Cisco من خلال .12.0.5T

aaa authentication login default tacacs+ local aaa authentication ppp default if-needed tacacs+ local +aaa authorization network default tacacs

### برنامج IOS الإصدار 11.3 حتى .11.3.3T من Cisco

+aaa authentication login default tacacs +aaa authentication ppp default if-needed tacacs +aaa authorization network tacacs

#### تكوين الخادم - TACACS+ مجاني

} user = chaprtr chap = cleartext chaprtr } service = ppp protocol = ip "route#1 = "9.9.9.9 255.255.255.255 11.11.11.12 "route#2 = "15.15.15.15 255.255.255.255 12.12.12.13 "route#3 = "15.15.15.16 255.255.255.255 12.12.12.13 "inacl#1 = "permit icmp 1.1.1.0 0.0.0.255 9.9.9.0 0.0.0.255 "inacl#2 = "permit tcp 1.1.1.0 0.0.0.255 15.15.15.0 0.0.0.255 { {

#### +Cisco Secure UNIX - TACACS - الخادم تكوين

```
rtp-berry# ./ViewProfile -p 9900 -u chaprtr
                                       User Profile Information
                                                }user = chaprtr
                                               profile_id = 183
                           set server current-failed-logins = 1
                                              profile_cycle = 4
                                                  } service=ppp
                                                 } protocol=lcp
                                                              {
                                                  } protocol=ip
              "set route#1="9.9.9.9 255.255.255.255 11.11.11.12
          "set route#2="15.15.15.15 255.255.255.255 12.12.12.13
          "set route#3="15.15.15.16 255.255.255.255 12.12.12.13
 "set inacl#1="permit icmp 1.1.1.0 0.0.0.255 9.9.9.0 0.0.0.255
"set inacl#2="permit tcp 1.1.1.0 0.0.0.255 15.15.15.0 0.0.0.255
                                                               {
                                                               {
                                      "password = chap "chaprtr
                                                               {
           +Cisco Secure Windows 2.x - TACACS - الخادم تكوين
```
.NAS أن يمر ACLs إلى NAS شكلت Cisco Secure أن يمر ACLs إلى NAS.

- .1 انقر فوق تكوين الواجهة وحدد Cisco +TACACS.
- 2. حدد **عرض نافذة لكل خدمة محددة يمكنك فيها إدخال سمات TACACS+ مخصصة** في قسم "خيارات التكوين المتقدمة" وانقر فوق إرسال.

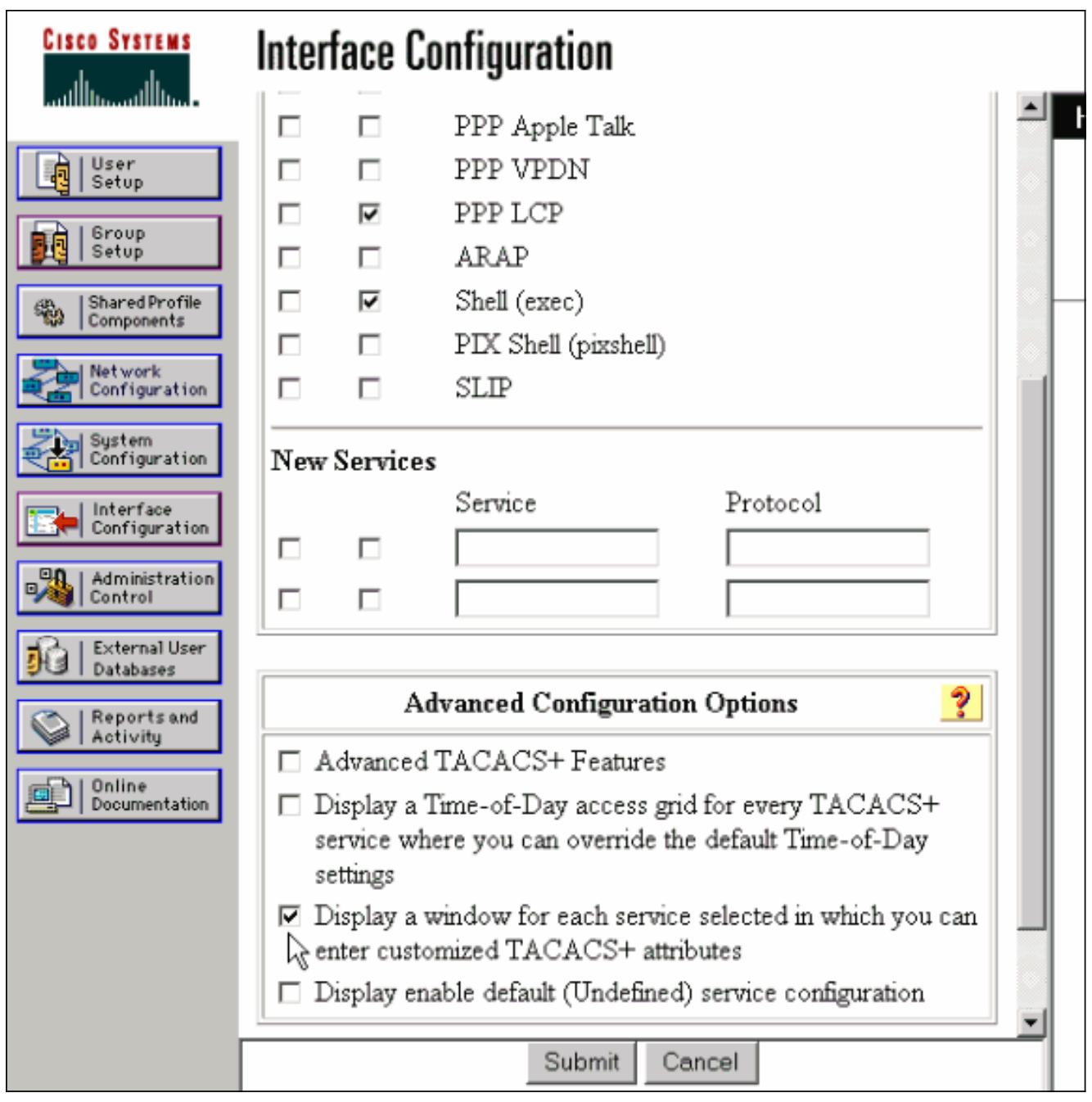

3. انقر فوق **إعداد المجموعة**، ثم حدد المجموعة التي ينتمي إليها المستخدم، ثم انقر فوق <mark>تحرير الإعدادات</mark>. 4. انتقل إلى قسم PPP IP وانقر فوق **PPP IP** و**سمات مخصصة وتمكين** خانات الاختيار من إعدادات

TACACS+.ادخل النص الظاهر هنا في مربع سمات مخصصة وانقر فوق **إرسال**.

route#1=9.9.9.9 255.255.255.255 11.11.11.12 route#2=15.15.15.15 255.255.255.255 12.12.12.13 route#3=15.15.15.16 255.255.255.255 12.12.12.13 inacl#1=permit icmp 1.1.1.0 0.0.0.255 9.9.9.0 0.0.0.255 inacl#2=permit tcp 1.1.1.0 0.0.0.255 15.15.15.0 0.0.0.255

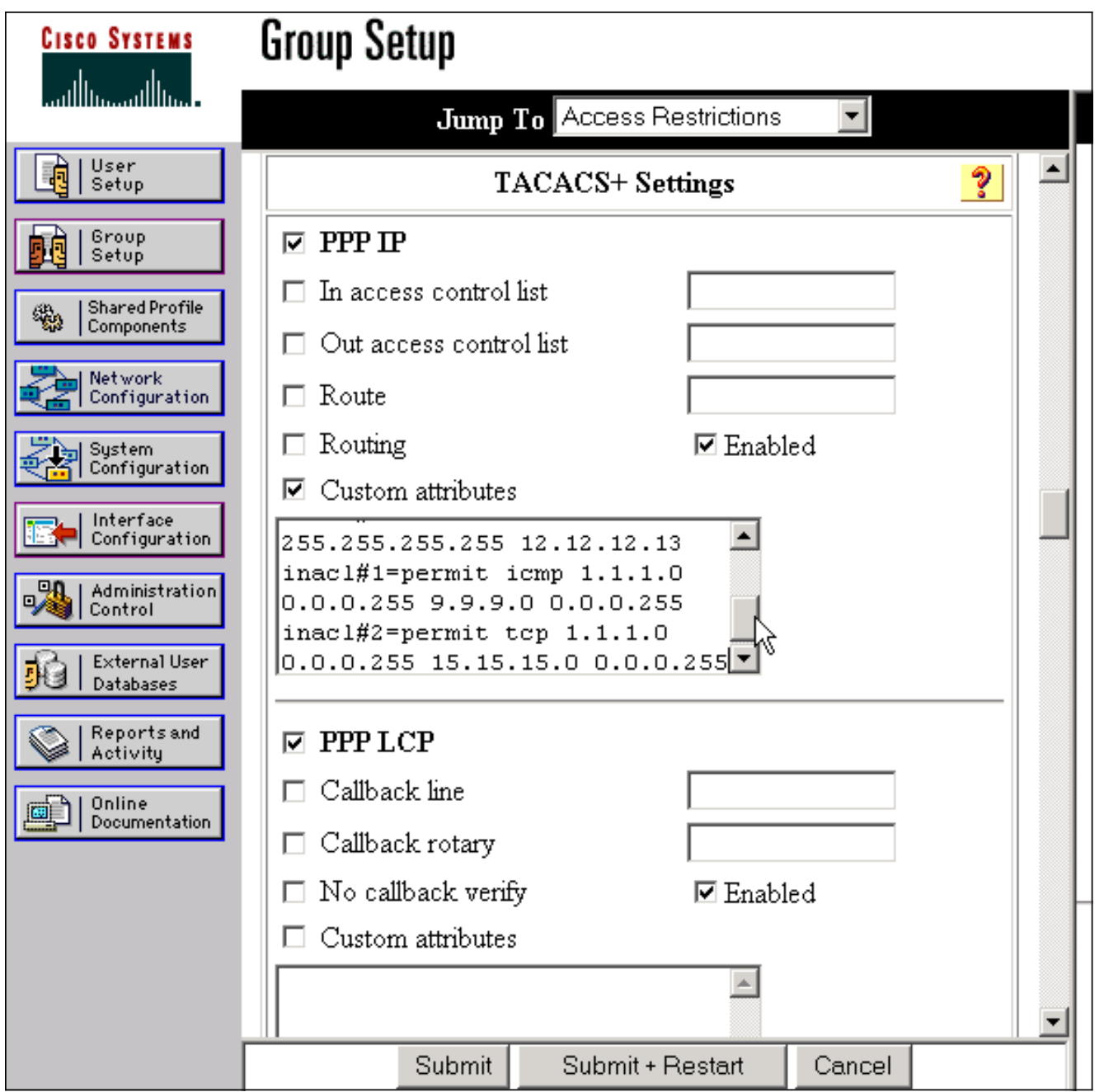

### <mark>تصحيح أخطاء الموجه العينة</mark>

تم إستخدام ملف تعريف المستخدم هذا لإنشاء إخراج تصحيح الأخطاء هذا.

```
chaprtr
                                                             }
                                      login = cleartext cisco
                                             chap = cleartext
                                        chaprtr service = ppp
                                                protocol = ip
                                                             }
              "route#1 = "9.9.9.9 255.255.255.255 11.11.11.12
          "route#2 = "15.15.15.15 255.255.255.255 12.12.12.13
          "route#3 = "15.15.15.16 255.255.255.255 12.12.12.13
  "inacl#1 = "permit icmp 1.1.1.0 0.0.0.255 9.9.9.0 0.0.0.255
"inacl#2 = "permit tcp 1.1.1.0 0.0.0.255 15.15.15.0 0.0.0.255
                                                             {
                                                             {
```
Mar 1 01:22:39.963: As1 LCP: I CONFREQ [Closed] id 0 len 23\* (Mar 1 01:22:39.967: As1 LCP: ACCM 0x00000000 (0x020600000000\* (Mar 1 01:22:39.971: As1 LCP: MagicNumber 0x000034BD (0x0506000034BD\* (Mar 1 01:22:39.971: As1 LCP: PFC (0x0702\* (Mar 1 01:22:39.975: As1 LCP: ACFC (0x0802\* (Mar 1 01:22:39.975: As1 LCP: Callback 6 (0x0D0306\* Mar 1 01:22:39.979: As1 LCP: Lower layer not up, Fast Starting\* Mar 1 01:22:39.983: As1 PPP: Treating connection as a dedicated line\* [Mar 1 01:22:39.983: As1 PPP: Phase is ESTABLISHING, Active Open [0 sess, 0 load\* Mar 1 01:22:39.987: As1 AAA/AUTHOR/FSM: (0): LCP succeeds trivially\* Mar 1 01:22:39.991: As1 LCP: O CONFREQ [Closed] id 30 len 25\* (Mar 1 01:22:39.995: As1 LCP: ACCM 0x000A0000 (0x0206000A0000\* (Mar 1 01:22:39.999: As1 LCP: AuthProto CHAP (0x0305C22305\* (Mar 1 01:22:40.003: As1 LCP: MagicNumber 0xE069F1B8 (0x0506E069F1B8\* (Mar 1 01:22:40.003: As1 LCP: PFC (0x0702\* (Mar 1 01:22:40.007: As1 LCP: ACFC (0x0802\* Mar 1 01:22:40.011: As1 LCP: O CONFREJ [REQsent] id 0 len 7\* (Mar 1 01:22:40.011: As1 LCP: Callback 6 (0x0D0306\* LINK-3-UPDOWN: Interface Async1, changed state to up% :01:22:40 Mar 1 01:22:40.139: As1 LCP: I CONFACK [REQsent] id 30 len 25\* (Mar 1 01:22:40.143: As1 LCP: ACCM 0x000A0000 (0x0206000A00000\* (Mar 1 01:22:40.143: As1 LCP: AuthProto CHAP (0x0305C22305\* (Mar 1 01:22:40.147: As1 LCP: MagicNumber 0xE069F1B8 (0x0506E069F1B8\* (Mar 1 01:22:40.151: As1 LCP: PFC (0x0702\* (Mar 1 01:22:40.151: As1 LCP: ACFC (0x0802\* Mar 1 01:22:40.155: As1 LCP: I CONFREQ [ACKrcvd] id 1 len 20\* (Mar 1 01:22:40.159: As1 LCP: ACCM 0x00000000 (0x020600000000\* (Mar 1 01:22:40.163: As1 LCP: MagicNumber 0x000034BD (0x0506000034BD\* (Mar 1 01:22:40.163: As1 LCP: PFC (0x0702\* (Mar 1 01:22:40.167: As1 LCP: ACFC (0x0802\* Mar 1 01:22:40.171: As1 LCP: O CONFACK [ACKrcvd] id 1 len 20\* (Mar 1 01:22:40.171: As1 LCP: ACCM 0x00000000 (0x020600000000\* (Mar 1 01:22:40.175: As1 LCP: MagicNumber 0x000034BD (0x0506000034BD\* (Mar 1 01:22:40.179: As1 LCP: PFC (0x0702\* (Mar 1 01:22:40.179: As1 LCP: ACFC (0x0802\* Mar 1 01:22:40.183: As1 LCP: State is Open\* Mar 1 01:22:40.183: As1 PPP: Phase is AUTHENTICATING, by this end\* [sess, 1 load 0] "Mar 1 01:22:40.187: As1 CHAP: O CHALLENGE id 10 len 26 from "koala\* Mar 1 01:22:40.295: As1 LCP: I IDENTIFY [Open] id 2 len 18 magic\* 0x000034BD MSRASV4.00 Mar 1 01:22:40.307: As1 LCP: I IDENTIFY [Open] id 3 len 21 magic\* 0x000034BD MSRAS-1-ZEKIE "Mar 1 01:22:40.315: As1 CHAP: I RESPONSE id 10 len 28 from "chaprtr\* Mar 1 01:22:40.323: AAA: parse name=Async1 idb type=10 tty=1\* Mar 1 01:22:40.323: AAA: name=Async1 flags=0x11 type=4 shelf=0 slot=0\* adapter=0 port=1 channel=0 'Mar 1 01:22:40.327: AAA/MEMORY: create user (0x4ED58C) user='chaprtr\* ruser='' port='Async1' rem\_addr='async' authen\_type=CHAP service=PPP priv=1 'Mar 1 01:22:40.331: AAA/AUTHEN/START (2439833946): port='Async1\* list='' action=LOGIN service=PPP Mar 1 01:22:40.335: AAA/AUTHEN/START (2439833946): using "default" list\* Mar 1 01:22:40.339: AAA/AUTHEN (2439833946): status = UNKNOWN\* (+Mar 1 01:22:40.339: AAA/AUTHEN/START (2439833946): Method=tacacs+ (tacacs\* Mar 1 01:22:40.343: TAC+: send AUTHEN/START packet ver=193 id=2439833946\* .Mar 1 01:22:40.347: TAC+: Using default tacacs server-group "tacacs+" list\* Mar 1 01:22:40.347: TAC+: Opening TCP/IP to 172.18.124.111/49 timeout=5\* Mar 1 01:22:40.359: TAC+: Opened TCP/IP handle 0x4EDDF8 to 172.18.124.111/49\* (Mar 1 01:22:40.367: TAC+: 172.18.124.111 (2439833946\* AUTHEN/START/LOGIN/CHAP queued Mar 1 01:22:40.667: TAC+: (2439833946) AUTHEN/START/LOGIN/CHAP processed\* Mar 1 01:22:40.671: TAC+: ver=192 id=2439833946 received AUTHEN\*

#koala

status = GETPASS Mar 1 01:22:40.675: TAC+: Closing TCP/IP 0x4EDDF8 connection to\* 172.18.124.111/49 Mar 1 01:22:40.679: TAC+: Opening TCP/IP to 172.18.124.111/49 timeout=5\* Mar 1 01:22:40.695: TAC+: Opened TCP/IP handle 0x4EE23C to 172.18.124.111/49\* Mar 1 01:22:40.695: TAC+: Opened 172.18.124.111 index=1\* Mar  $1 \t01:22:40.699$ : AAA: parse name=Async1 idb type=-1 tty=-1\* Mar 1 01:22:40.703: AAA: name=Async1 flags=0x11 type=4 shelf=0 slot=0\* adapter=0 port=1 channel=0 'Mar 1 01:22:40.707: AAA/MEMORY: create\_user (0x4EC300) user='chaprtr\* ruser='' port='Async1' rem\_addr='async' authen\_type=CHAP service=PPP priv=1 Mar 1 01:22:40.711: TAC+: rev0 inbound chap for id=2439833946 using\* id=1730351499 (Mar 1 01:22:40.715: TAC+: 172.18.124.111 (1730351499\* AUTHEN/START/SENDPASS/CHAP queued Mar 1 01:22:40.915: TAC+: (1730351499) AUTHEN/START/SENDPASS/CHAP processed\* Mar 1 01:22:40.919: TAC+: ver=192 id=1730351499 received AUTHEN\* status = PASS Mar 1 01:22:40.923: TAC+: rev0 inbound chap SENDPASS status=PASS\* for id=2439833946 Mar 1 01:22:40.927: TAC+: rev0 inbound chap MD5 compare OK\* 'Mar 1 01:22:40.927: AAA/MEMORY: free\_user (0x4EC300) user='chaprtr\* ruser='' port='Async1' rem\_addr='async' authen\_type=CHAP service=PPP priv=1 Mar 1 01:22:40.935: TAC+: Closing TCP/IP 0x4EE23C connection to\* 172.18.124.111/49 Mar 1 01:22:40.939: AAA/AUTHEN (2439833946): status = PASS\* Mar 1 01:22:40.943: As1 AAA/AUTHOR/LCP: Authorize LCP\* 'Mar 1 01:22:40.947: As1 AAA/AUTHOR/LCP (4250537500): Port='Async1\* list='' service=NET 'Mar 1 01:22:40.947: AAA/AUTHOR/LCP: As1 (4250537500) user='chaprtr\* Mar 1 01:22:40.951: As1 AAA/AUTHOR/LCP (4250537500): send AV service=ppp\* Mar 1 01:22:40.955: As1 AAA/AUTHOR/LCP (4250537500): send AV protocol=lcp\* "Mar 1 01:22:40.955: As1 AAA/AUTHOR/LCP (4250537500): found list "default\* :(Mar 1 01:22:40.959: As1 AAA/AUTHOR/LCP (4250537500\* (+Method=tacacs+ (tacacs Mar 1 01:22:40.963: AAA/AUTHOR/TAC+: (4250537500): user=chaprtr\* Mar 1 01:22:40.963: AAA/AUTHOR/TAC+: (4250537500): send AV service=ppp\* Mar 1 01:22:40.967: AAA/AUTHOR/TAC+: (4250537500): send AV protocol=lcp\* Mar 1 01:22:40.971: TAC+: using previously set server 172.18.124.111\* +from group tacacs Mar 1 01:22:40.971: TAC+: Opening TCP/IP to 172.18.124.111/49 timeout=5\* Mar 1 01:22:40.987: TAC+: Opened TCP/IP handle 0x4EE680 to 172.18.124.111/49\* Mar 1 01:22:40.991: TAC+: Opened 172.18.124.111 index=1\* Mar 1 01:22:40.999: TAC+: 172.18.124.111 (4250537500) AUTHOR/START queued\* Mar 1 01:22:41.195: TAC+: (4250537500) AUTHOR/START processed\* Mar 1 01:22:41.199: TAC+: (4250537500): received author response\* status = PASS\_ADD Mar 1 01:22:41.203: TAC+: Closing TCP/IP 0x4EE680 connection to\* 172.18.124.111/49 Mar 1 01:22:41.207: As1 AAA/AUTHOR (4250537500): Post authorization\* status = PASS\_ADD Mar 1 01:22:41.215: As1 CHAP: O SUCCESS id 10 len 4\* [Mar 1 01:22:41.219: As1 PPP: Phase is UP [0 sess, 0 load\* ?Mar 1 01:22:41.223: As1 AAA/AUTHOR/FSM: (0): Can we start IPCP\* 'Mar 1 01:22:41.223: As1 AAA/AUTHOR/FSM (2403262371): Port='Async1\* list='' service=NET 'Mar 1 01:22:41.227: AAA/AUTHOR/FSM: As1 (2403262371) user='chaprtr\* Mar 1 01:22:41.231: As1 AAA/AUTHOR/FSM (2403262371): send AV service=ppp\* Mar 1 01:22:41.231: As1 AAA/AUTHOR/FSM (2403262371): send AV protocol=ip\* "Mar 1 01:22:41.235: As1 AAA/AUTHOR/FSM (2403262371): found list "default\* :(Mar 1 01:22:41.239: As1 AAA/AUTHOR/FSM (2403262371\* (+Method=tacacs+ (tacacs Mar 1 01:22:41.239: AAA/AUTHOR/TAC+: (2403262371): user=chaprtr\*

Mar 1 01:22:41.243: AAA/AUTHOR/TAC+: (2403262371): send AV service=ppp\* Mar 1 01:22:41.243: AAA/AUTHOR/TAC+: (2403262371): send AV protocol=ip\* Mar 1 01:22:41.247: TAC+: using previously set server 172.18.124.111\* +from group tacacs Mar 1 01:22:41.251: TAC+: Opening TCP/IP to 172.18.124.111/49 timeout=5\* Mar 1 01:22:41.263: TAC+: Opened TCP/IP handle 0x4EEAC4 to\* 172.18.124.111/49 Mar 1 01:22:41.267: TAC+: Opened 172.18.124.111 index=1\* Mar 1 01:22:41.275: TAC+: 172.18.124.111 (2403262371) AUTHOR/START queued\* Mar 1 01:22:41.323: As1 CCP: I CONFREQ [Not negotiated] id 4 len 12\* (Mar 1 01:22:41.327: As1 CCP: OUI (0x0002\* Mar 1 01:22:41.327: As1 CCP: MS-PPC supported bits 0x00007080\* (0x120600007080) Mar 1 01:22:41.335: As1 LCP: O PROTREJ [Open] id 31 len 18 protocol CCP\* (0x80FD0104000C0002120600007080) Mar 1 01:22:41.339: As1 IPCP: I CONFREQ [Closed] id 5 len 40\* Mar 1 01:22:41.343: As1 IPCP: CompressType VJ 15 slots CompressSlotID\* (0x0206002D0F01) (Mar 1 01:22:41.347: As1 IPCP: Address 0.0.0.0 (0x030600000000\* (Mar 1 01:22:41.351: As1 IPCP: PrimaryDNS 0.0.0.0 (0x810600000000\* (Mar 1 01:22:41.355: As1 IPCP: PrimaryWINS 0.0.0.0 (0x820600000000\* (Mar 1 01:22:41.359: As1 IPCP: SecondaryDNS 0.0.0.0 (0x830600000000\* (Mar 1 01:22:41.363: As1 IPCP: SecondaryWINS 0.0.0.0 (0x840600000000\* Mar 1 01:22:41.607: TAC+: (2403262371) AUTHOR/START processed\* Mar 1 01:22:41.623: TAC+: (2403262371): received author response\* status = PASS\_ADD Mar 1 01:22:41.627: TAC+: Closing TCP/IP 0x4EEAC4 connection to\* 172.18.124.111/49 Mar 1 01:22:41.635: As1 AAA/AUTHOR (2403262371): Post authorization\* status = PASS\_ADD Mar 1 01:22:41.647: As1 AAA/AUTHOR/FSM: We can start IPCP\* Mar 1 01:22:41.651: As1 IPCP: O CONFREQ [Closed] id 7 len 10\* (Mar 1 01:22:41.655: As1 IPCP: Address 10.31.1.5 (0x03060A1F0105\* ?Mar 1 01:22:41.659: As1 AAA/AUTHOR/FSM: (0): Can we start CDPCP\* 'Mar 1 01:22:41.663: As1 AAA/AUTHOR/FSM (840307497): Port='Async1\* list='' service=NET 'Mar 1 01:22:41.667: AAA/AUTHOR/FSM: As1 (840307497) user='chaprtr\* Mar 1 01:22:41.671: As1 AAA/AUTHOR/FSM (840307497): send AV service=ppp\* Mar 1 01:22:41.671: As1 AAA/AUTHOR/FSM (840307497): send AV protocol=cdp\* "Mar 1 01:22:41.675: As1 AAA/AUTHOR/FSM (840307497): found list "default\* +Mar 1 01:22:41.675: As1 AAA/AUTHOR/FSM (840307497): Method=tacacs\* (+tacacs) Mar 1 01:22:41.679: AAA/AUTHOR/TAC+: (840307497): user=chaprtr\* Mar 1 01:22:41.683: AAA/AUTHOR/TAC+: (840307497): send AV service=ppp\* Mar 1 01:22:41.683: AAA/AUTHOR/TAC+: (840307497): send AV protocol=cdp\* Mar 1 01:22:41.687: TAC+: using previously set server 172.18.124.111\* +from group tacacs Mar 1 01:22:41.691: TAC+: Opening TCP/IP to 172.18.124.111/49 timeout=5\* Mar  $1$  01:22:41.703: TAC+: Opened TCP/IP handle 0x4EE23C to\* 172.18.124.111/49 Mar 1 01:22:41.707: TAC+: Opened 172.18.124.111 index=1\* Mar 1 01:22:41.715: TAC+: 172.18.124.111 (840307497) AUTHOR/START queued\* Mar 1 01:22:41.759: As1 IPCP: I CONFACK [REQsent] id 7 len 10\* (Mar 1 01:22:41.763: As1 IPCP: Address 10.31.1.5 (0x03060A1F0105\* Mar 1 01:22:41.915: TAC+: (840307497) AUTHOR/START processed\* Mar 1 01:22:41.923: TAC+: (840307497): received author response\* status = FAIL Mar 1 01:22:41.927: TAC+: Closing TCP/IP 0x4EE23C connection to\* 172.18.124.111/49 Mar 1 01:22:41.931: As1 AAA/AUTHOR (840307497): Post authorization\*  $status = FATL$ Mar 1 01:22:41.935: As1 AAA/AUTHOR/FSM: We cannot start CDPCP\* Mar 1 01:22:41.935: As1 CDPCP: State is Closed\* ,LINEPROTO-5-UPDOWN: Line protocol on Interface Async1% :01:22:42

changed state to up ,Mar 1 01:22:42.359: As1 PPP: Outbound cdp packet dropped\* [CDPCP is Closed [starting negotiations Mar 1 01:22:42.359: As1 CDPCP: State is Closed\* ,Mar 1 01:22:42.499: As1 PPP: Outbound cdp packet dropped\* [CDPCP is Closed [starting negotiations Mar 1 01:22:42.503: As1 CDPCP: State is Closed\* ,Mar 1 01:22:42.639: As1 PPP: Outbound cdp packet dropped\* [CDPCP is Closed [starting negotiations Mar 1 01:22:42.643: As1 CDPCP: State is Closed\* ,Mar 1 01:22:42.795: As1 PPP: Outbound cdp packet dropped\* [CDPCP is Closed [starting negotiations Mar 1 01:22:42.799: As1 CDPCP: State is Closed\* Mar 1 01:22:43.147: As1 CDPCP: TIMEout: State Closed\* Mar 1 01:22:43.151: As1 CDPCP: State is Listen\* Mar 1 01:22:43.155: As1 IPCP: I CONFREQ [ACKrcvd] id 5 len 40\* Mar 1 01:22:43.159: As1 IPCP: CompressType VJ 15 slots\* (CompressSlotID (0x0206002D0F01 (Mar 1 01:22:43.163: As1 IPCP: Address 0.0.0.0 (0x030600000000\* (Mar 1 01:22:43.167: As1 IPCP: PrimaryDNS 0.0.0.0 (0x810600000000\* (Mar 1 01:22:43.171: As1 IPCP: PrimaryWINS 0.0.0.0 (0x820600000000\* (Mar 1 01:22:43.171: As1 IPCP: SecondaryDNS 0.0.0.0 (0x830600000000\* (Mar 1 01:22:43.175: As1 IPCP: SecondaryWINS 0.0.0.0 (0x840600000000\* ,Mar 1 01:22:43.179: As1 AAA/AUTHOR/IPCP: Start. Her address 0.0.0.0\* we want 0.0.0.0 Mar 1 01:22:43.183: As1 AAA/AUTHOR/IPCP: Processing AV service=ppp\* Mar 1 01:22:43.187: As1 AAA/AUTHOR/IPCP: Processing AV protocol=ip\* *The NAS received the route statements and ACLs !--- from the ACS device.* **\*Mar 1** *---!* **=01:22:43.187: As1 AAA/AUTHOR/IPCP: Processing AV route#1 11.11.11.12 255.255.255.255 9.9.9.9 =Mar 1 01:22:43.191: As1 AAA/AUTHOR/IPCP: Processing AV route#2\* 12.12.12.13 255.255.255.255 15.15.15.15 =Mar 1 01:22:43.195: As1 AAA/AUTHOR/IPCP: Processing AV route#3\* 12.12.12.13 255.255.255.255 15.15.15.16 =Mar 1 01:22:43.199: As1 AAA/AUTHOR/IPCP: Processing AV inacl#1\* permit icmp 1.1.1.0 0.0.0.255 9.9.9.0 0.0.0.255 =Mar 1 01:22:43.199: As1 AAA/AUTHOR/IPCP: Processing AV inacl#2\* permit tcp 1.1.1.0 0.0.0.255 15.15.15.0 0.0.0.255** Mar 1 01:22:43.203: As1 AAA/AUTHOR/IPCP: Authorization succeeded\* ,Mar 1 01:22:43.207: As1 AAA/AUTHOR/IPCP: Done. Her address 0.0.0.0\*  $we want 0.0.0.0$ Mar 1 01:22:43.211: As1 IPCP: Pool returned 1.1.1.1\* Mar 1 01:22:43.215: As1 IPCP: O CONFREJ [ACKrcvd] id 5 len 28\* Mar 1 01:22:43.219: As1 IPCP: CompressType VJ 15 slots\* (CompressSlotID (0x0206002D0F01 (Mar 1 01:22:43.223: As1 IPCP: PrimaryWINS 0.0.0.0 (0x820600000000\* (Mar 1 01:22:43.227: As1 IPCP: SecondaryDNS 0.0.0.0 (0x830600000000\* (Mar 1 01:22:43.231: As1 IPCP: SecondaryWINS 0.0.0.0 (0x840600000000\* Mar 1 01:22:43.339: As1 IPCP: I CONFREQ [ACKrcvd] id 6 len 16\* (Mar 1 01:22:43.343: As1 IPCP: Address 0.0.0.0 (0x030600000000\* (Mar 1 01:22:43.347: As1 IPCP: PrimaryDNS 0.0.0.0 (0x810600000000\* ,Mar 1 01:22:43.351: As1 AAA/AUTHOR/IPCP: Start. Her address 0.0.0.0\* we want 1.1.1.1 Mar 1 01:22:43.355: As1 AAA/AUTHOR/IPCP: Processing AV service=ppp\* Mar 1 01:22:43.355: As1 AAA/AUTHOR/IPCP: Processing AV protocol=ip\* *The NAS applies the route statements and ACLs.* **\*Mar 1 01:22:43.359: As1 AAA/AUTHOR/IPCP:** *---!* **=Processing AV route#1 11.11.11.12 255.255.255.255 9.9.9.9 =Mar 1 01:22:43.363: As1 AAA/AUTHOR/IPCP: Processing AV route#2\* 12.12.12.13 255.255.255.255 15.15.15.15 =Mar 1 01:22:43.363: As1 AAA/AUTHOR/IPCP: Processing AV route#3\* 12.12.12.13 255.255.255.255 15.15.15.16 =Mar 1 01:22:43.367: As1 AAA/AUTHOR/IPCP: Processing AV inacl#1\* permit icmp 1.1.1.0 0.0.0.255 9.9.9.0 0.0.0.255**

**=Mar 1 01:22:43.371: As1 AAA/AUTHOR/IPCP: Processing AV inacl#2\* permit tcp 1.1.1.0 0.0.0.255 15.15.15.0 0.0.0.255** Mar 1 01:22:43.375: As1 AAA/AUTHOR/IPCP: Authorization succeeded\* ,Mar 1 01:22:43.375: As1 AAA/AUTHOR/IPCP: Done. Her address 0.0.0.0\* we want 1.1.1.1 Mar 1 01:22:43.383: As1 IPCP: O CONFNAK [ACKrcvd] id 6 len 16\* (Mar 1 01:22:43.387: As1 IPCP: Address 1.1.1.1 (0x030601010101\* (Mar 1 01:22:43.391: As1 IPCP: PrimaryDNS 172.18.125.3 (0x8106AC127D03\* Mar 1 01:22:43.499: As1 IPCP: I CONFREQ [ACKrcvd] id 7 len 16\* (Mar 1 01:22:43.503: As1 IPCP: Address 1.1.1.1 (0x030601010101\* (Mar 1 01:22:43.507: As1 IPCP: PrimaryDNS 172.18.125.3 (0x8106AC127D03\* ,Mar 1 01:22:43.511: As1 AAA/AUTHOR/IPCP: Start. Her address 1.1.1.1\* we want 1.1.1.1 'Mar 1 01:22:43.519: As1 AAA/AUTHOR/IPCP (2646570182): Port='Async1\* list='' service=NET 'Mar 1 01:22:43.519: AAA/AUTHOR/IPCP: As1 (2646570182) user='chaprtr\* Mar 1 01:22:43.523: As1 AAA/AUTHOR/IPCP (2646570182): send AV service=ppp\* Mar 1 01:22:43.523: As1 AAA/AUTHOR/IPCP (2646570182): send AV protocol=ip\* Mar 1 01:22:43.527: As1 AAA/AUTHOR/IPCP (2646570182): send AV addr\*1.1.1.1\* "Mar 1 01:22:43.531: As1 AAA/AUTHOR/IPCP (2646570182): found list "default\* (+Mar 1 01:22:43.535: As1 AAA/AUTHOR/IPCP (2646570182): Method=tacacs+ (tacacs\* Mar 1 01:22:43.539: AAA/AUTHOR/TAC+: (2646570182): user=chaprtr\* Mar 1 01:22:43.539: AAA/AUTHOR/TAC+: (2646570182): send AV service=ppp\* Mar 1 01:22:43.543: AAA/AUTHOR/TAC+: (2646570182): send AV protocol=ip\* Mar 1 01:22:43.543: AAA/AUTHOR/TAC+: (2646570182): send AV addr\*1.1.1.1\* Mar 1 01:22:43.547: TAC+: using previously set server 172.18.124.111 from\* +group tacacs Mar 1 01:22:43.551: TAC+: Opening TCP/IP to 172.18.124.111/49 timeout=5\* Mar 1 01:22:43.563: TAC+: Opened TCP/IP handle 0x4EE23C to 172.18.124.111/49\* Mar 1 01:22:43.567: TAC+: Opened 172.18.124.111 index=1\* Mar 1 01:22:43.575: TAC+: 172.18.124.111 (2646570182) AUTHOR/START queued\* Mar 1 01:22:43.875: TAC+: (2646570182) AUTHOR/START processed\* Mar 1 01:22:43.887: TAC+: (2646570182): received author response\* status = PASS\_REPL Mar 1 01:22:43.891: TAC+: Closing TCP/IP 0x4EE23C connection to\* 172.18.124.111/49 Mar 1 01:22:43.899: As1 AAA/AUTHOR (2646570182): Post authorization\* status = PASS\_REPL Mar 1 01:22:43.911: As1 AAA/AUTHOR/IPCP: Reject 1.1.1.1, using 1.1.1.1\* Mar 1 01:22:43.915: As1 AAA/AUTHOR/IPCP: Processing AV service=ppp\* Mar 1 01:22:43.919: As1 AAA/AUTHOR/IPCP: Processing AV protocol=ip\* =Mar 1 01:22:43.923: As1 AAA/AUTHOR/IPCP: Processing AV route#1\* 11.11.11.12 255.255.255.255 9.9.9.9 =Mar 1 01:22:43.923: As1 AAA/AUTHOR/IPCP: Processing AV route#2\* 12.12.12.13 255.255.255.255 15.15.15.15 =Mar 1 01:22:43.927: As1 AAA/AUTHOR/IPCP: Processing AV route#3\* 12.12.12.13 255.255.255.255 15.15.15.16 =Mar 1 01:22:43.931: As1 AAA/AUTHOR/IPCP: Processing AV inacl#1\* permit icmp 1.1.1.0 0.0.0.255 9.9.9.0 0.0.0.255 =Mar 1 01:22:43.935: As1 AAA/AUTHOR/IPCP: Processing AV inacl#2\* permit tcp 1.1.1.0 0.0.0.255 15.15.15.0 0.0.0.255 Mar 1 01:22:43.939: As1 AAA/AUTHOR/IPCP: Processing AV addr\*1.1.1.1\* Mar 1 01:22:43.939: As1 AAA/AUTHOR/IPCP: Authorization succeeded\* ,Mar 1 01:22:43.943: As1 AAA/AUTHOR/IPCP: Done. Her address 1.1.1.1\* we want 1.1.1.1 Mar 1 01:22:43.947: As1 IPCP: O CONFACK [ACKrcvd] id 7 len 16\* (Mar 1 01:22:43.951: As1 IPCP: Address 1.1.1.1 (0x030601010101\* Mar 1 01:22:43.955: As1 IPCP: PrimaryDNS 172.18.125.3\* (0x8106AC127D03) Mar 1 01:22:43.959: As1 IPCP: State is Open\* Mar 1 01:22:44.483: As1 IPCP: Install route to 1.1.1.1\* #koala #koala

## <span id="page-18-0"></span>التحقق من الصحة

لا يوجد حاليًا إجراء للتحقق من صحة هذا التكوين.

# <span id="page-18-1"></span>استكشاف الأخطاء وإصلاحها

يوفر هذا القسم معلومات يمكنك استخدامها لاستكشاف أخطاء التكوين وإصلاحها.

## <span id="page-18-2"></span>أوامر استكشاف الأخطاء وإصلاحها

تدعم <u>[أداة مترجم الإخراج \(](https://www.cisco.com/cgi-bin/Support/OutputInterpreter/home.pl)[للعملاءالمسجلين فقط\) بعض أوامر](//tools.cisco.com/RPF/register/register.do)</u> show. استخدم أداة مترجم الإخراج (OIT) لعرض تحليل مُخرَج الأمر show .

ملاحظة: ارجع إلى [معلومات مهمة حول أوامر التصحيح](//www.cisco.com/en/US/tech/tk801/tk379/technologies_tech_note09186a008017874c.shtml) قبل إستخدام أوامر debug.

- .+AAA/TACACS مصادقة حول معلومات يعرض—debug aaa authentication
	- .+AAA/TACACS تفويض حول معلومات يعرض—debug aaa authorization ●
- debug aaa **لكل مستخدم**—يعرض معلومات حول إعدادات التكوين لكل مستخدم على الموجه أو خوادم الوصول التي يتم إرسالها من خادم AAA.
	- tacacs debug+—يعرض معلومات تصحيح الأخطاء التفصيلية المرتبطة ب TACACS.+
- debug ppp negotiation—يعرض حزم PPP المرسلة أثناء بدء تشغيل PPP، حيث يتم التفاوض حول خيارات .PPP

ارجع إلى [أستكشاف أخطاء قوائم الوصول وإصلاحها على واجهات الطلب](//www.cisco.com/en/US/tech/tk59/technologies_tech_note09186a0080093f4c.shtml) للحصول على معلومات أستكشاف الأخطاء وإصلاحها.

## <span id="page-18-3"></span><mark>معلومات ذات صلة</mark>

- [خادم التحكم في الوصول الآمن من Cisco ل UNIX](//www.cisco.com/en/US/products/sw/secursw/ps4911/index.html?referring_site=bodynav)
- [خادم التحكم في الوصول الآمن من Cisco لأنظمة التشغيل Windows](//www.cisco.com/en/US/products/sw/secursw/ps2086/tsd_products_support_series_home.html?referring_site=bodynav)

ةمجرتلا هذه لوح

ةي الآلال تاين تان تان تان ان الماساب دنت الأمانية عام الثانية التالية تم ملابات أولان أعيمته من معت $\cup$  معدد عامل من من ميدة تاريما $\cup$ والم ميدين في عيمرية أن على مي امك ققيقا الأفال المعان المعالم في الأقال في الأفاق التي توكير المالم الما Cisco يلخت .فرتحم مجرتم اهمدقي يتلا ةيفارتحالا ةمجرتلا عم لاحلا وه ىل| اًمئاد عوجرلاب يصوُتو تامجرتلl مذه ققد نع امتيلوئسم Systems ارامستناء انالانهاني إنهاني للسابلة طربة متوقيا.